## **Bahçeler için Değişken Miktarlı Tarımsal Girdi Uygulama Programının Geliştirilmesi**

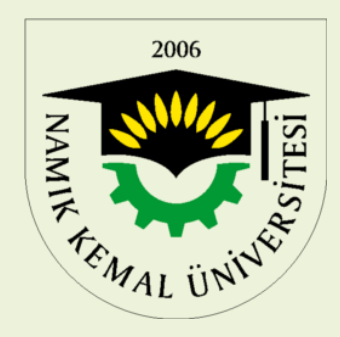

## **Zir.Yük.Müh. Murat Gökçe ÜNGÖR**

Namık Kemal Üniversitesi Fen Bilimleri Enstitüsü

Biyosistem Mühendisliği Anabilim Dalı **DOKTORA SEMİNERİ**

**Danışman;**

Prof.Dr. Bahattin AKDEMİR Namık Kemal Üniversitesi Biyosistem Mühendisliği Bölümü

## İçindekiler

- 1. Giriş
	- 1.1. Gerekçe
	- 1.2. Amaç
	- 1.3. İçerik
- 2. Materyal
- 3. Yöntemler
	- 3.1. Algoritma
	- 3.2 Program
	- 3.3. Prgram Testi
- 4. Program Arayüzleri
- 5. Labotaruvar Çalışmaları
- 6. Gübreleme Hesaplama

## DEĞİŞKEN DÜZEYLİ TARIMSAL GİRDİ UYGULAMANIN GEREKÇELERİ;

 Tekdüze ve gereğinden fazla tarımsal girdi kullanımını azaltarak maliyetlerini düşürmek. Günümüz şartlarında girdi fiyatlarındaki aşırı yükseliş ve ekonomik olarak masrafların en aza indirilerek birim alandan daha fazla gelir sağlamak .

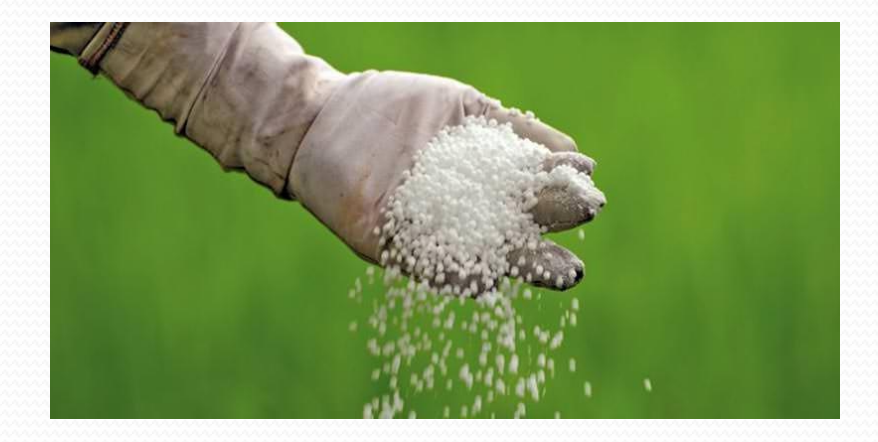

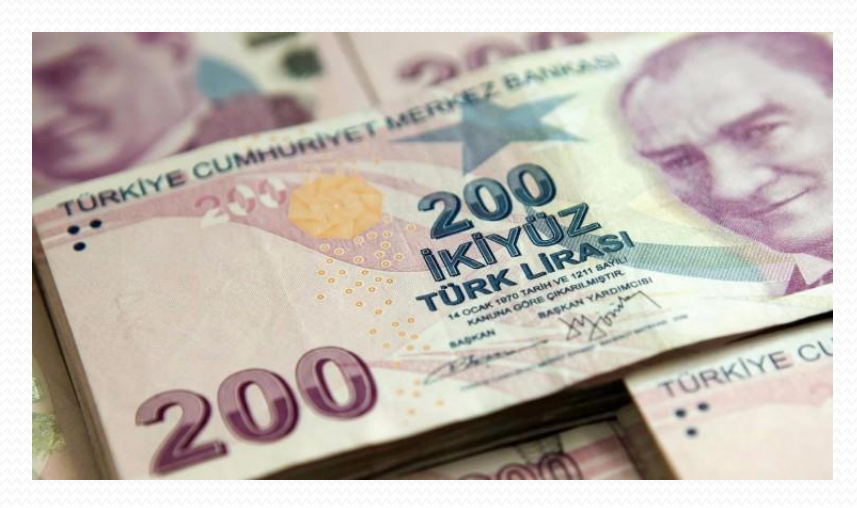

## DEĞİŞKEN DÜZEYLİ TARIMSAL GİRDİ UYGULAMANIN GEREKÇELERİ;

 Hassas tarımda değişken düzeyli uygulama yapabilmek için bahçedeki ağaçlar için poligonlar oluşturmak ve ayrılarak ne kadar tarımsal girdi uygulanacağı belirlenmektedir. Bu ise, bu amaç için geliştirilmiş özel programlarla gerçekleştirilebilmektedir.

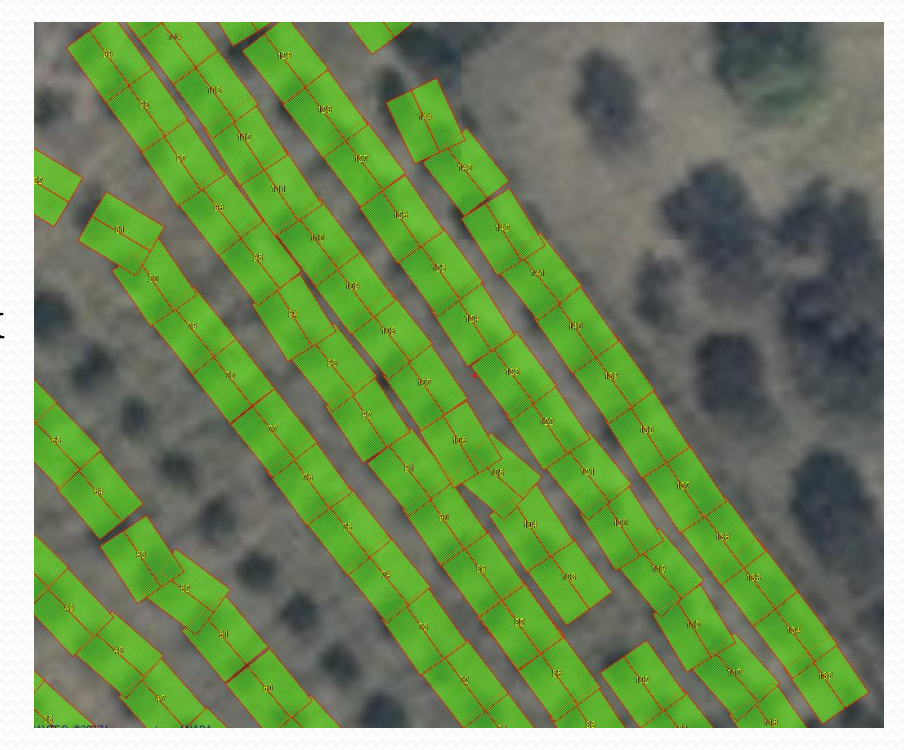

DEĞİŞKEN DÜZEYLİ TARIMSAL GİRDİ UYGULAMANIN GEREKÇELERİ;

Tarımsal kimyasalların çevreye ve insan sağlığına olan olumsuz etkilerini azaltmak.

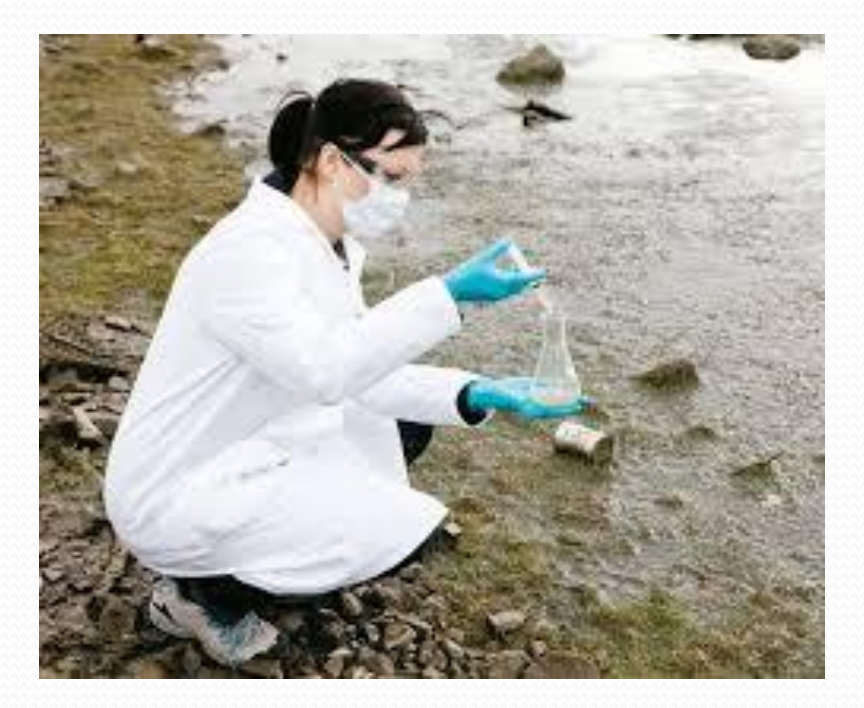

- Ayrıca ithal edilen değişken düzeyli kontrol sistemleri ülkemizde üretilen makinalara doğrudan bağlanıp kullanılamamaktadır. Bu programla ülkemizde geliştirilen sistemlerin haberleşmesinde kullanılmak üzere geliştirildi.
- Ülkemizin dışa olan bağımlılığını azaltmak ve milli ürün geliştirmek.

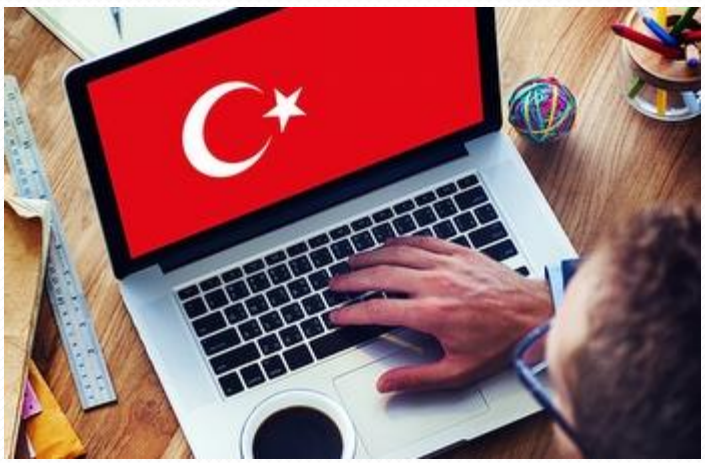

## AMAÇ

TÜBİTAK destekli **112 O086** numaralı ve "**Zeytin Bahçeleri İçin Değişken Düzeyli Gübreleme Yapan Gübre Dağıtma Makinası Geliştirilmesi** » için geliştirilen bu programın amacı ;

- Değişken düzeyli tarımsal girdi uygulamaları için bir bilgisayar programı geliştirmektir.
- Geliştirilen program aracılığı ile tarımsal girdi uygulama haritası oluşturulmakta ve herhangi bir değişken düzeyli kontrol sisteminin haberleşme protokolü program içine kolaylıkla yerleştirilmektedir.

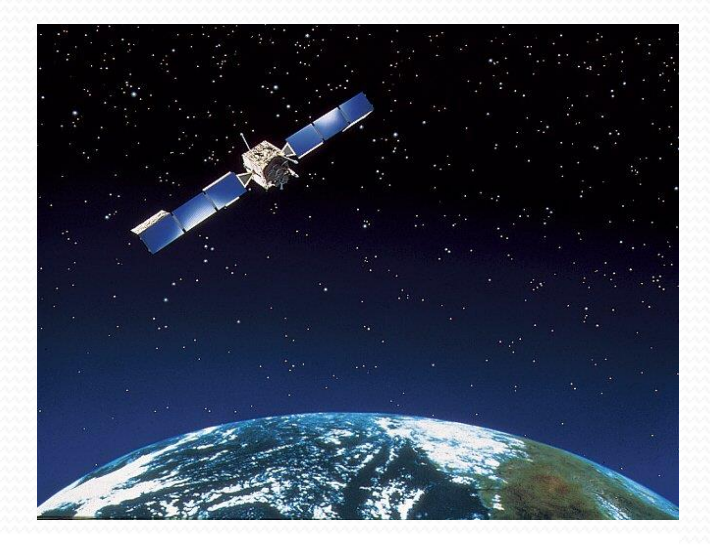

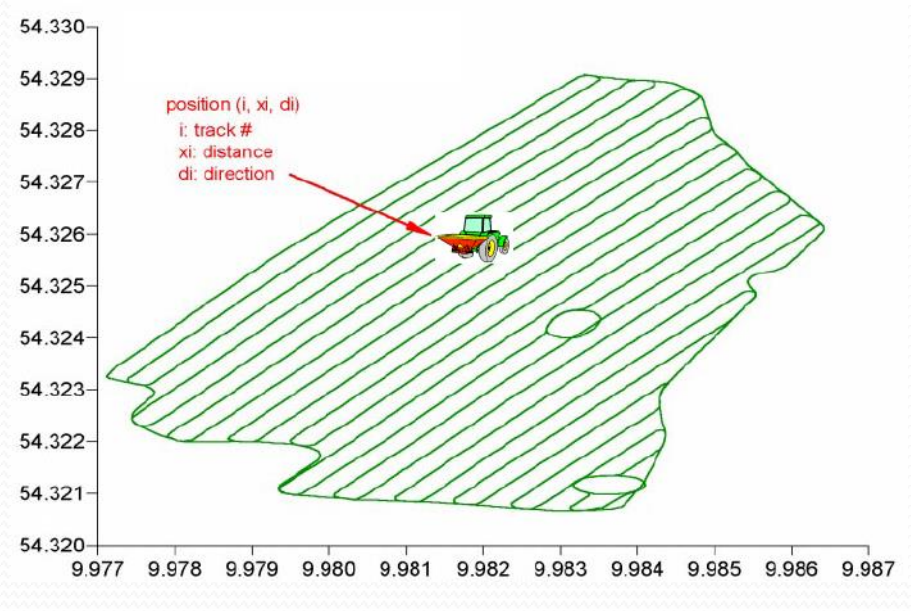

## MATERYAL

**1. Bu programın yazılmasında materyal olarak Microsoft Visual Studio 2015 programı kullanılmıştır.** 

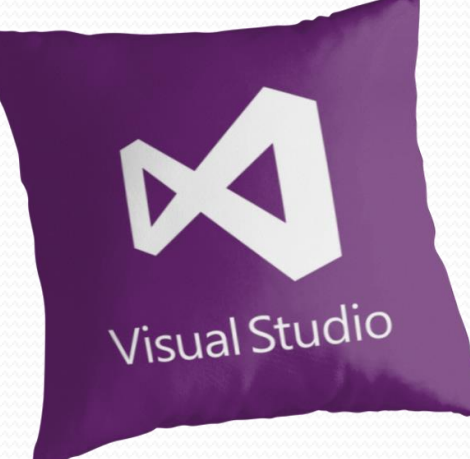

# YÖNTEM

Geliştirilen program ;

Bu program geliştirilmesinde öncelikle bahçede değişken oranlı tarımsal girdi uygulanabilmesi için algoritma geliştirilmiş ve

daha sonra Visual Basic kodlama dili ile programyazılmıştır.

# YÖNTEM

Programda Tutulan Veriler; 1.Proje Bilgileri, 2.Gübre (Girdi) Bilgileri, 3.Gübre Skala Değerleri, 4.Ağaç Bilgileri (Uygulama Haritası)

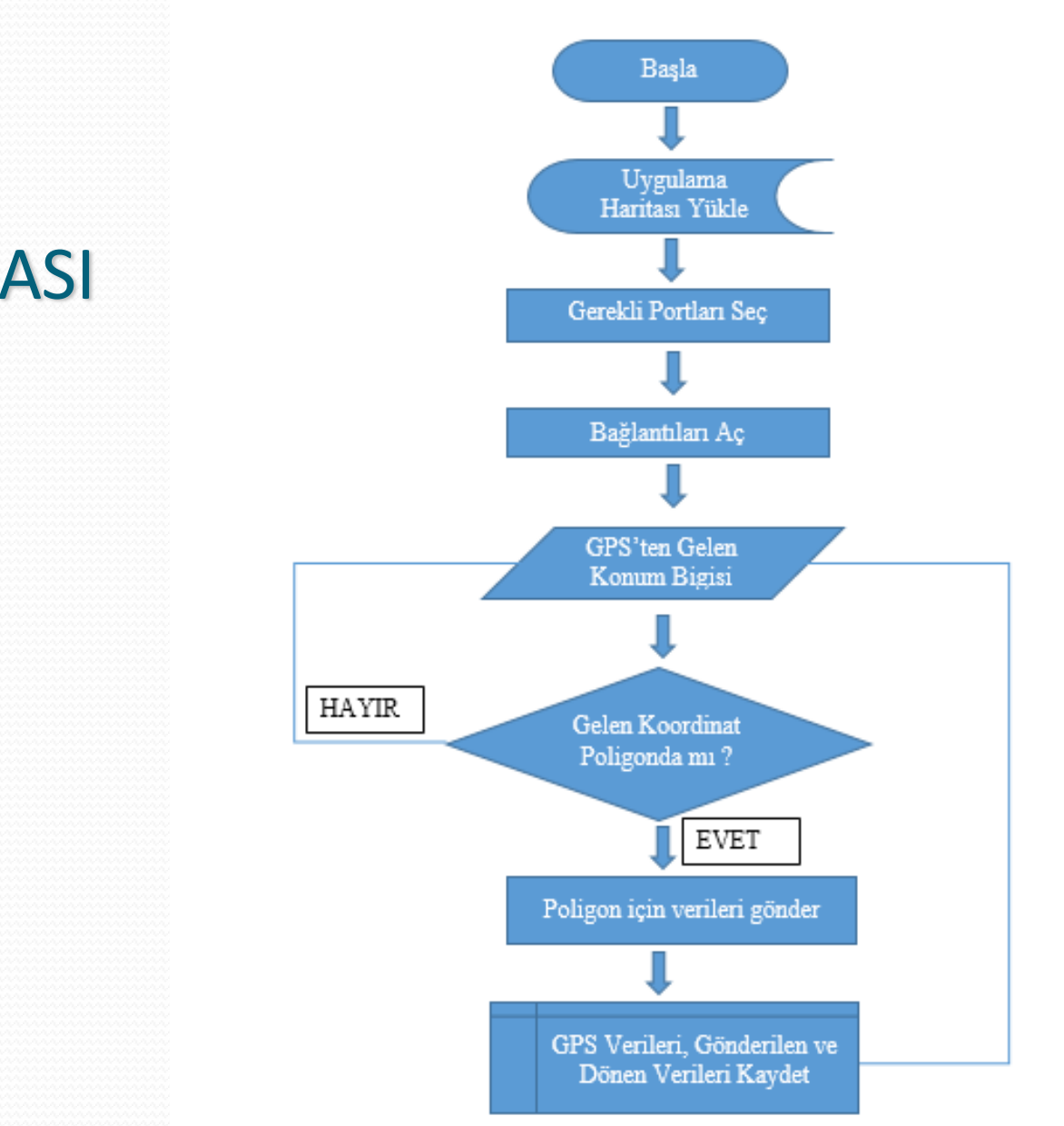

## AKIŞ ŞEMASI

## **4 - PROGRAM ARAYÜZÜ** Ana Erkan

 $\check{}$ 

 $\frac{1}{2}$  {X=48996819,Y=3290236}

Harita BingHybridMap

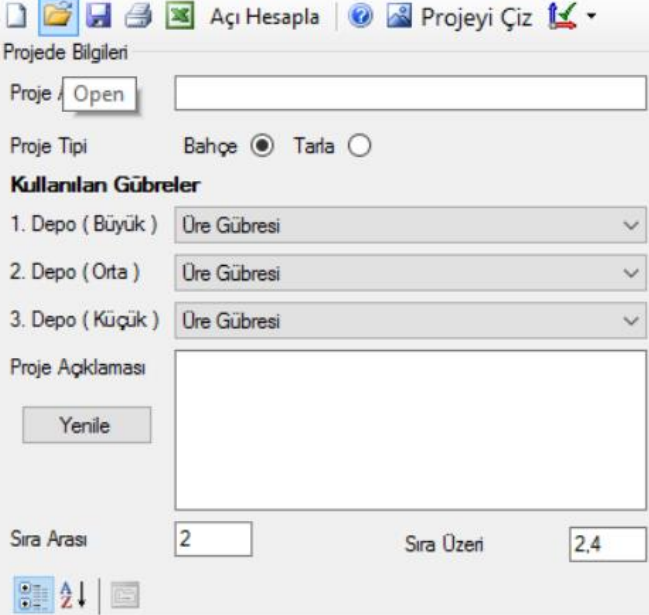

Harita Gübre Listesi Gübre Atım Değerleri

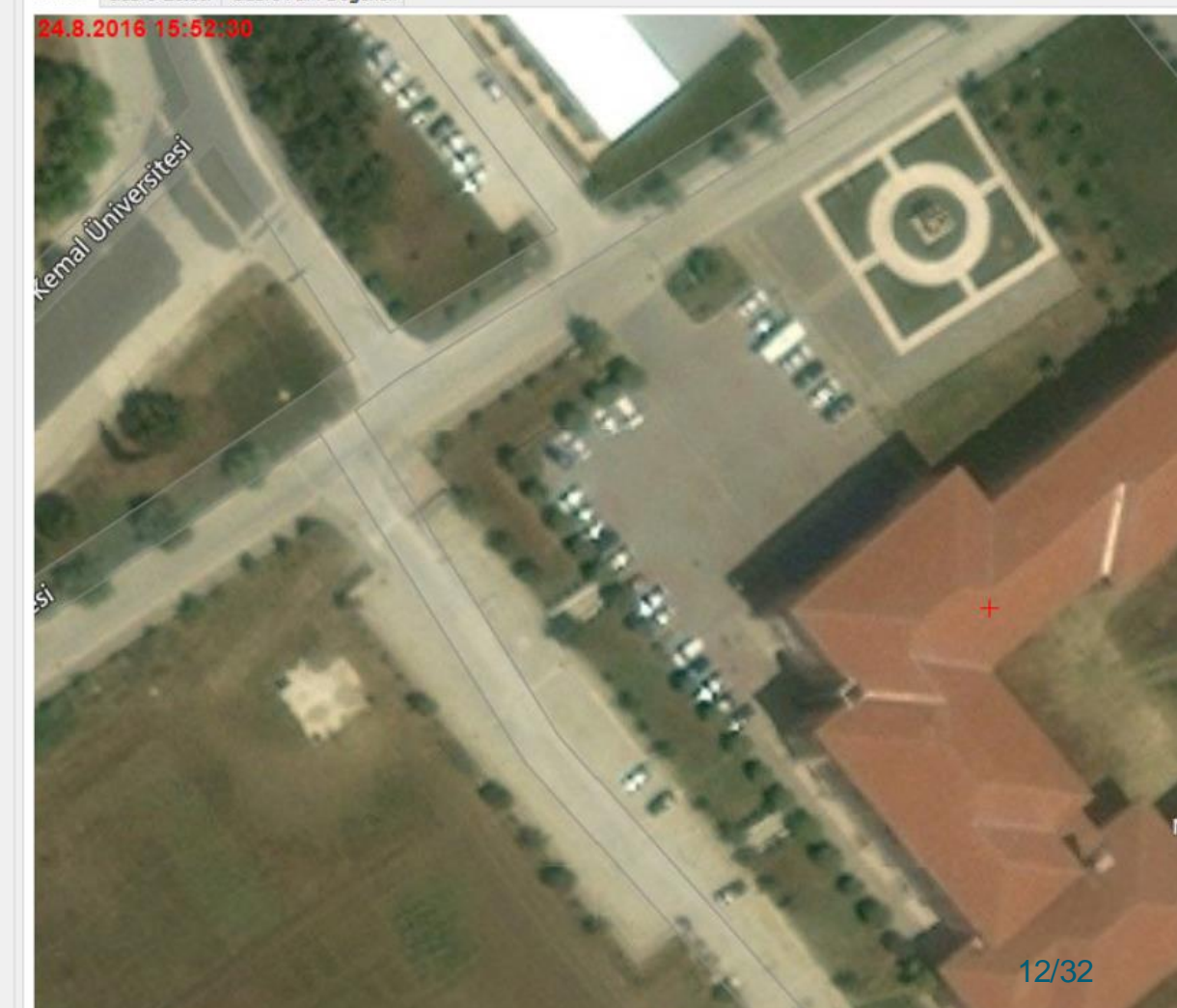

### **4 - PROGRAM ARAYÜZÜ** Yararlanılacak Haritalar

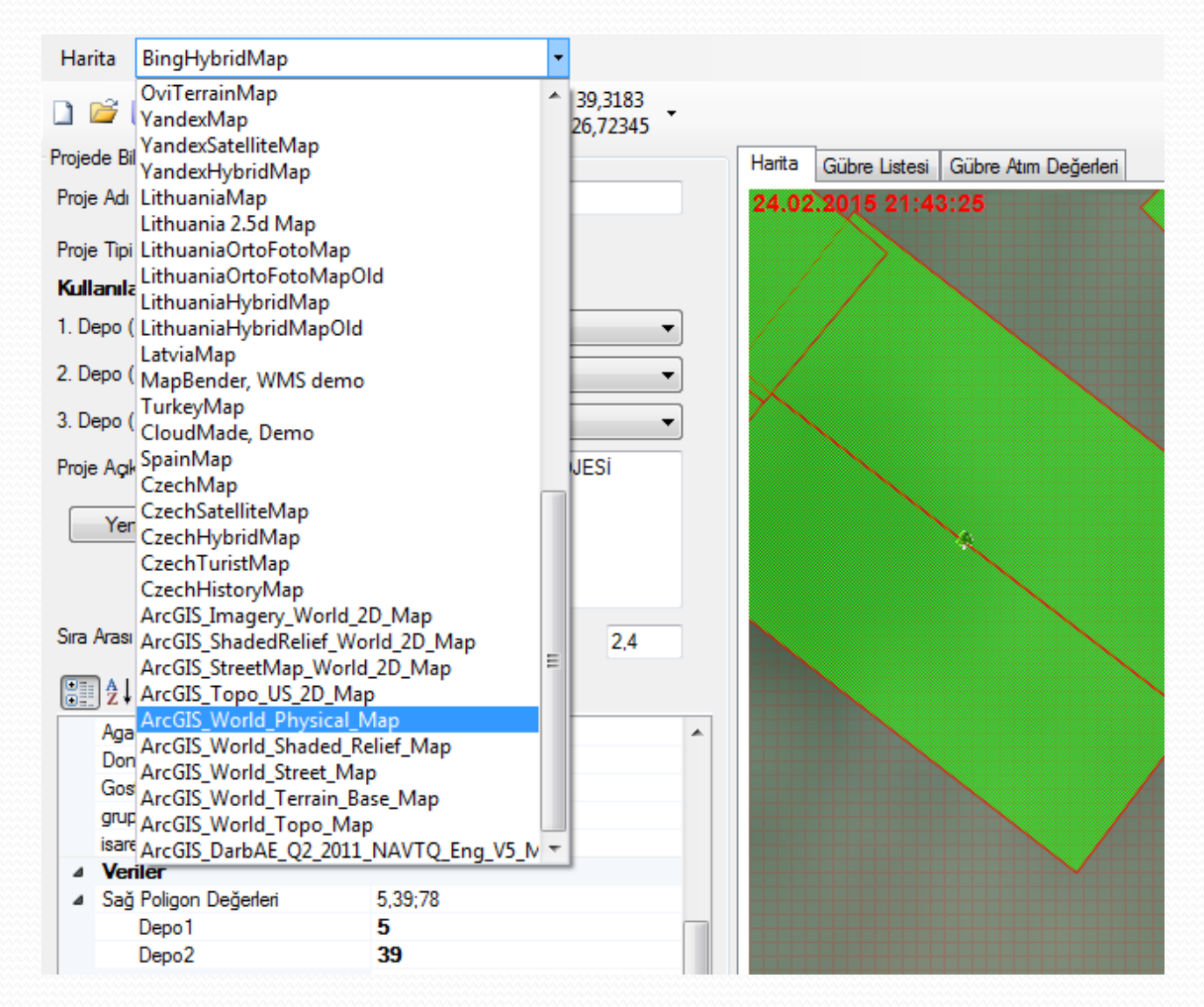

## **4 - PROGRAM ARAYÜZÜ**

## Dışarıdan Toplu Veri Alma Özelliği ( Excel'den )

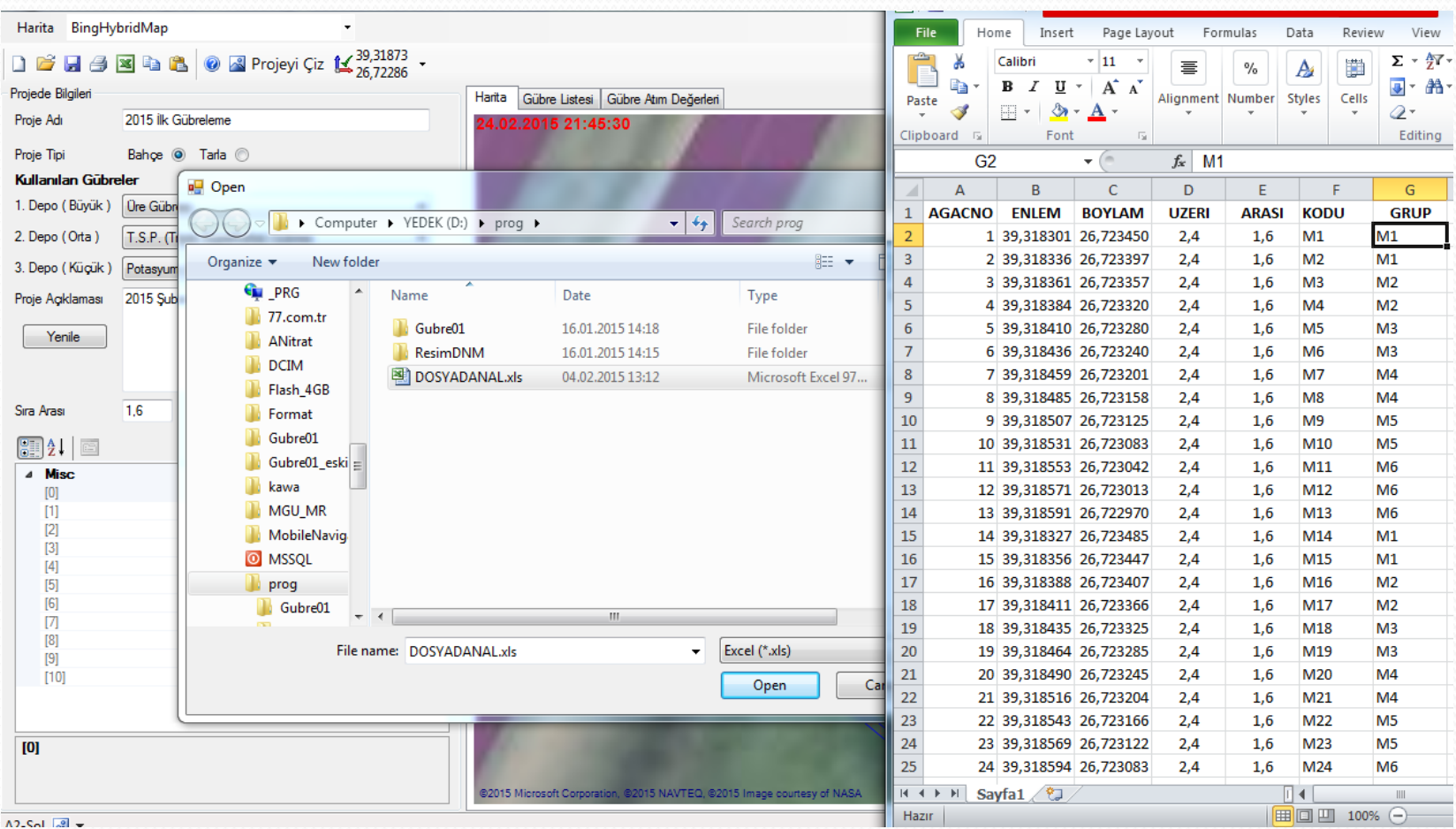

### **4 - PROGRAM ARAYÜZÜ** Tanımlı Gübreler

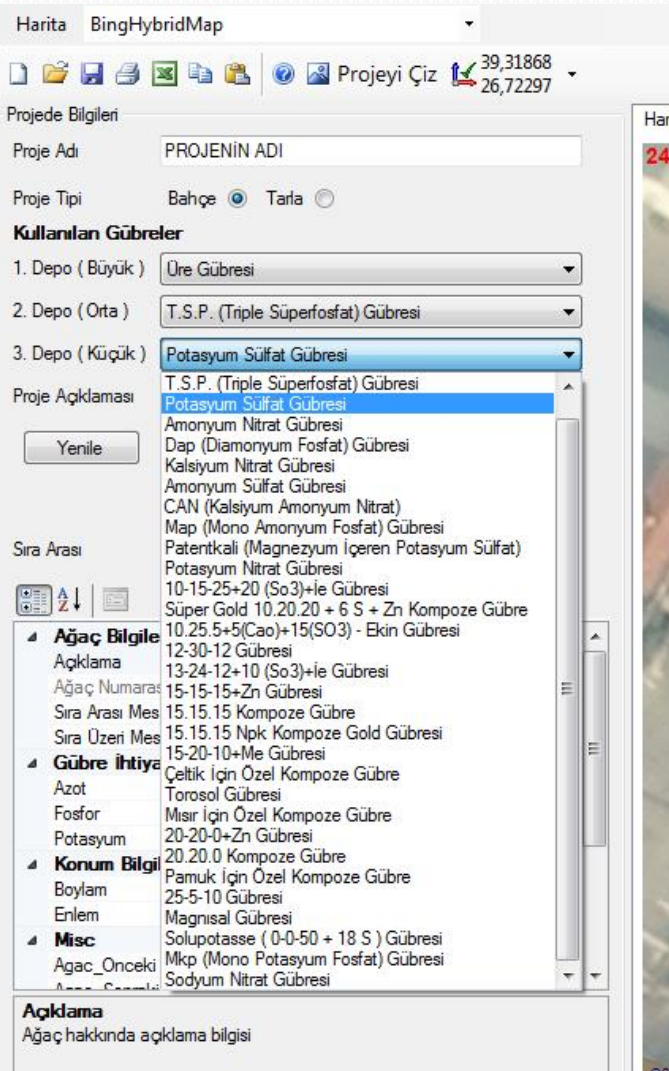

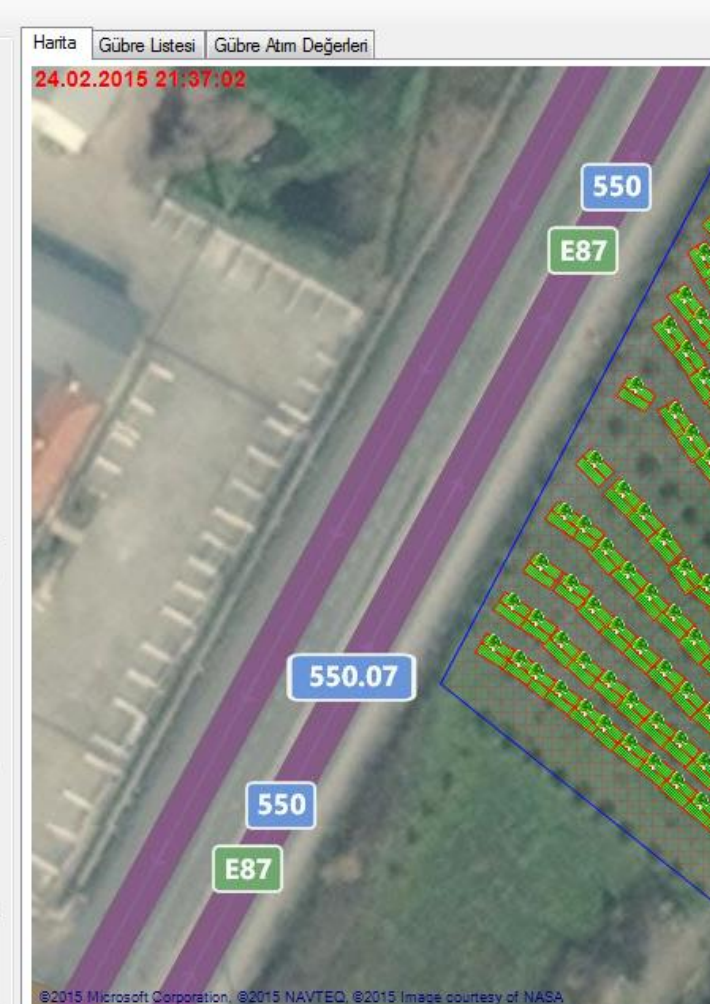

## **4 - PROGRAM ARAYÜZÜ** Kaydedilmiş Projelerin Açılması

 $\frac{1}{2}$  {X=25455916,Y=9922932}

#### Harita BingHybridMap

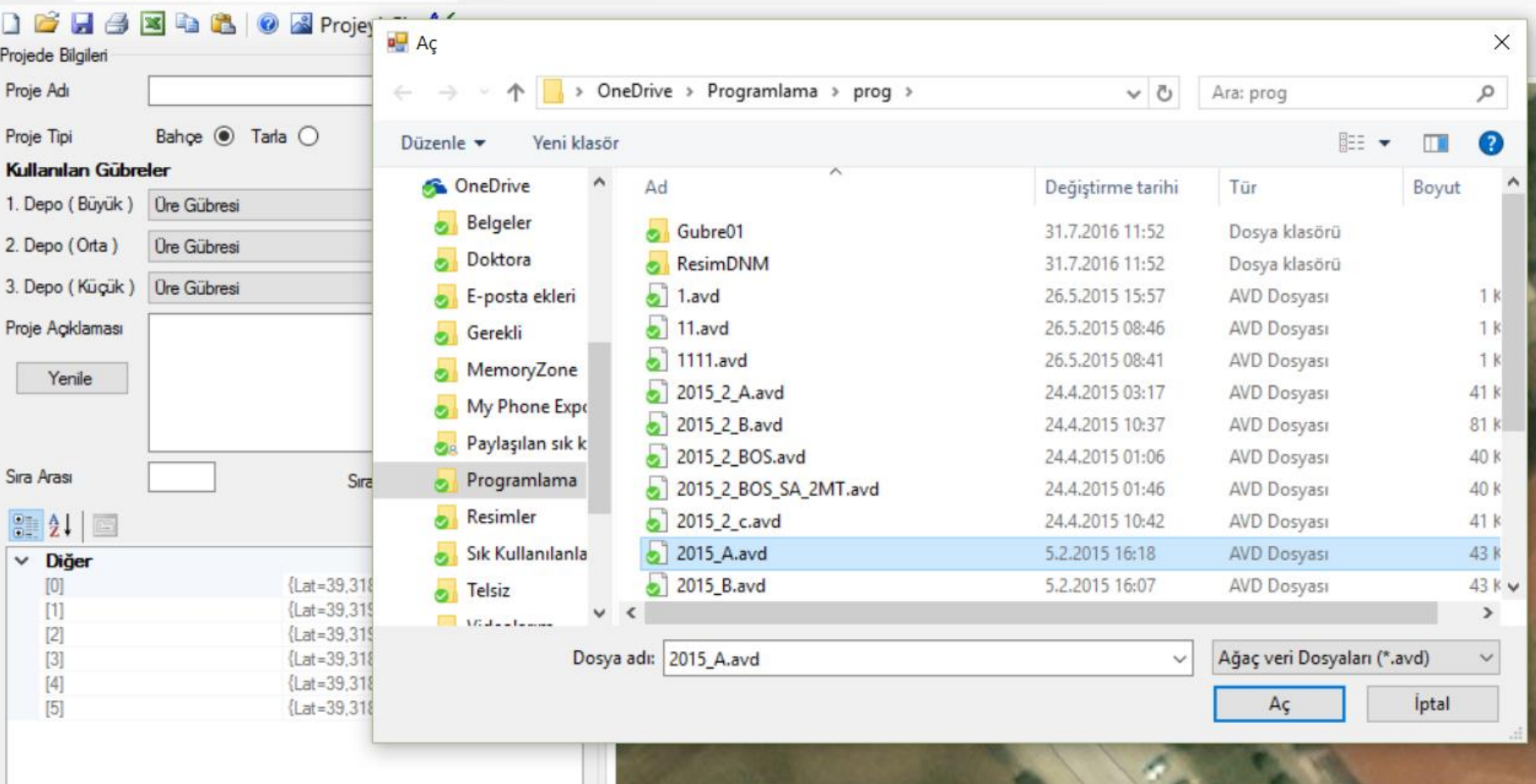

## **4 - PROGRAM ARAYÜZÜ** Koordinat Girişi ( Otomatik veya Elle )

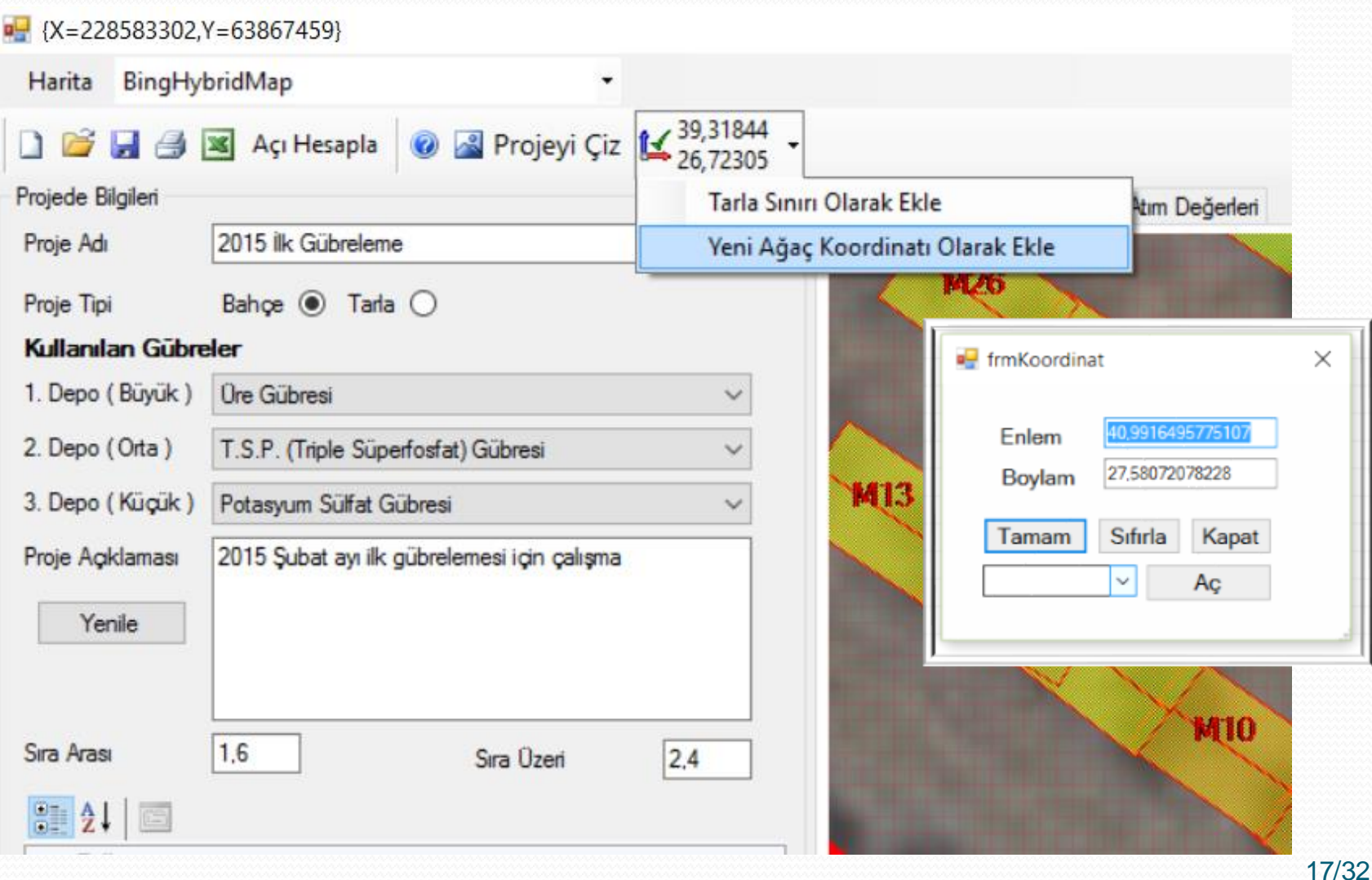

## **4 - PROGRAM ARAYÜZÜ** Diğer Özellikleri

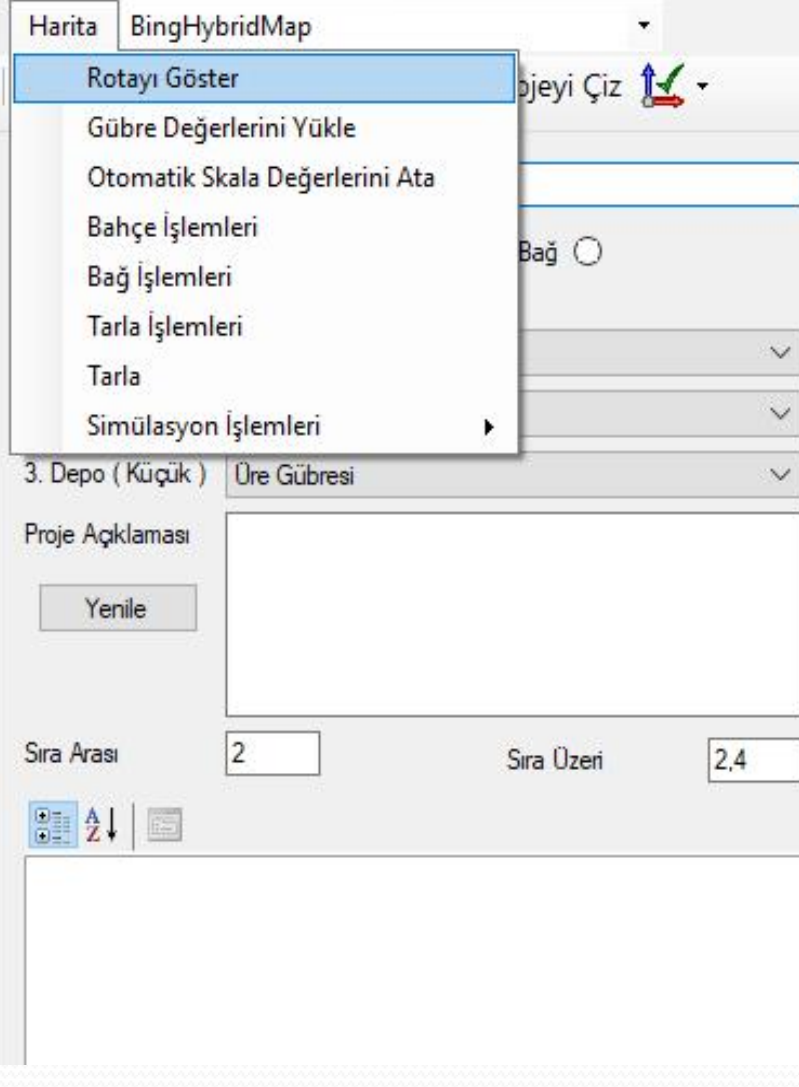

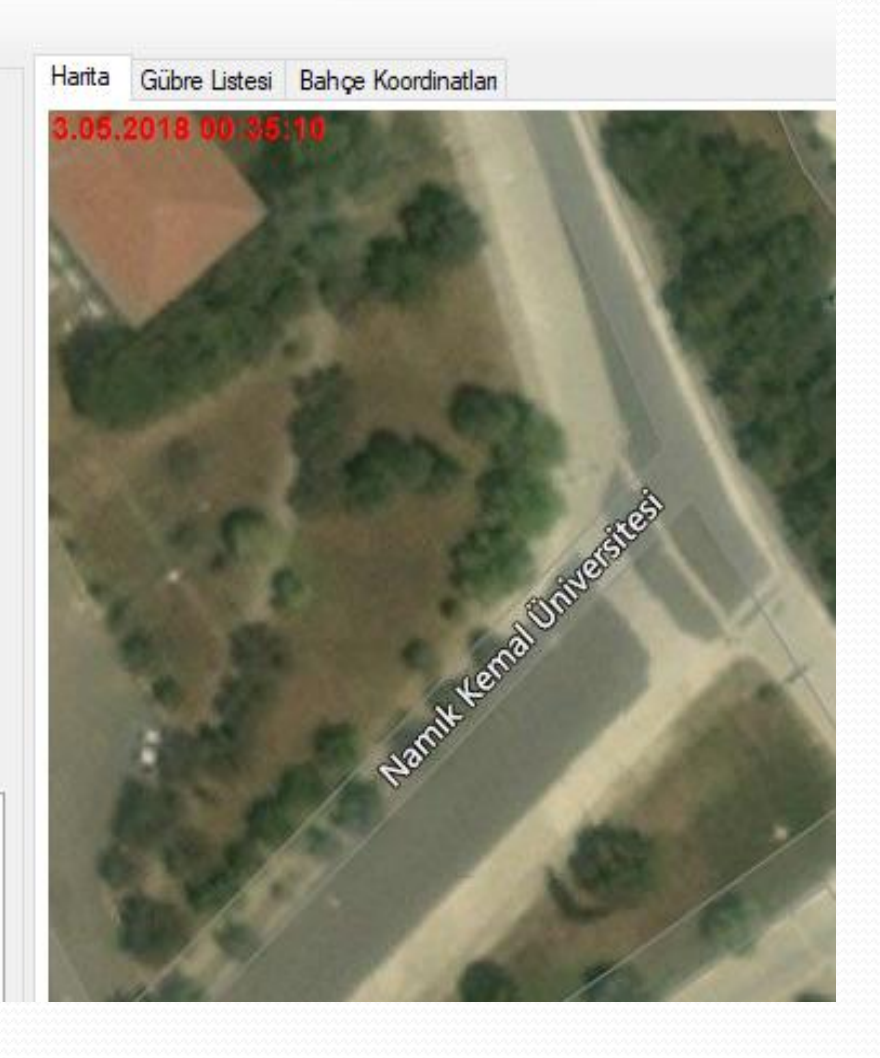

## **4 - PROGRAM ARAYÜZÜ** Açısı Ayarlanmış Poligonların Görünümü

 $\frac{1}{2}$  {X=114291888,Y=-102283745}

Harita BingHybridMap

tarama

← Sol Poligon Değerleri

Depo1

Depo<sub>2</sub> Depo3

Renk

tarama

Poligon Aktif mi?

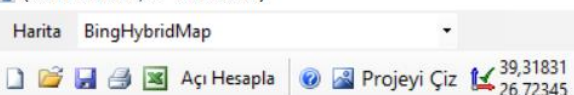

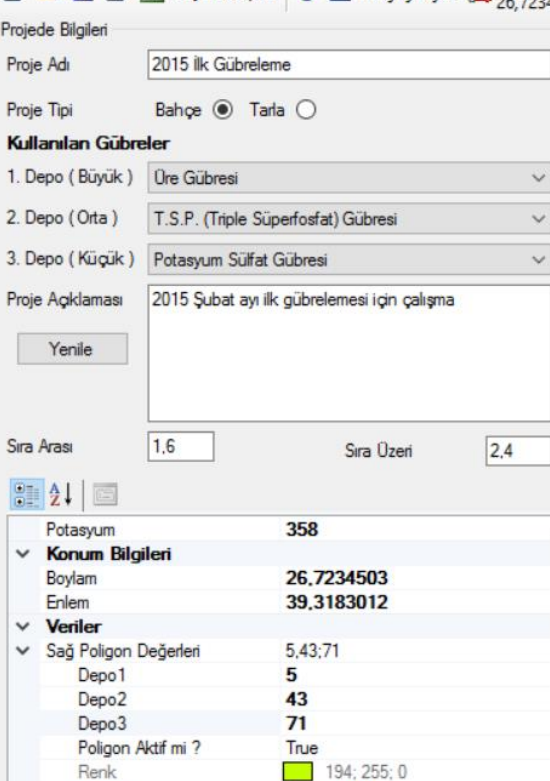

Percent<sub>50</sub>

Percent<sub>50</sub>

194; 255; 0

 $5,43;71$ 

5

43

 $71$ 

True  $\mathcal{L}^{\text{max}}$ 

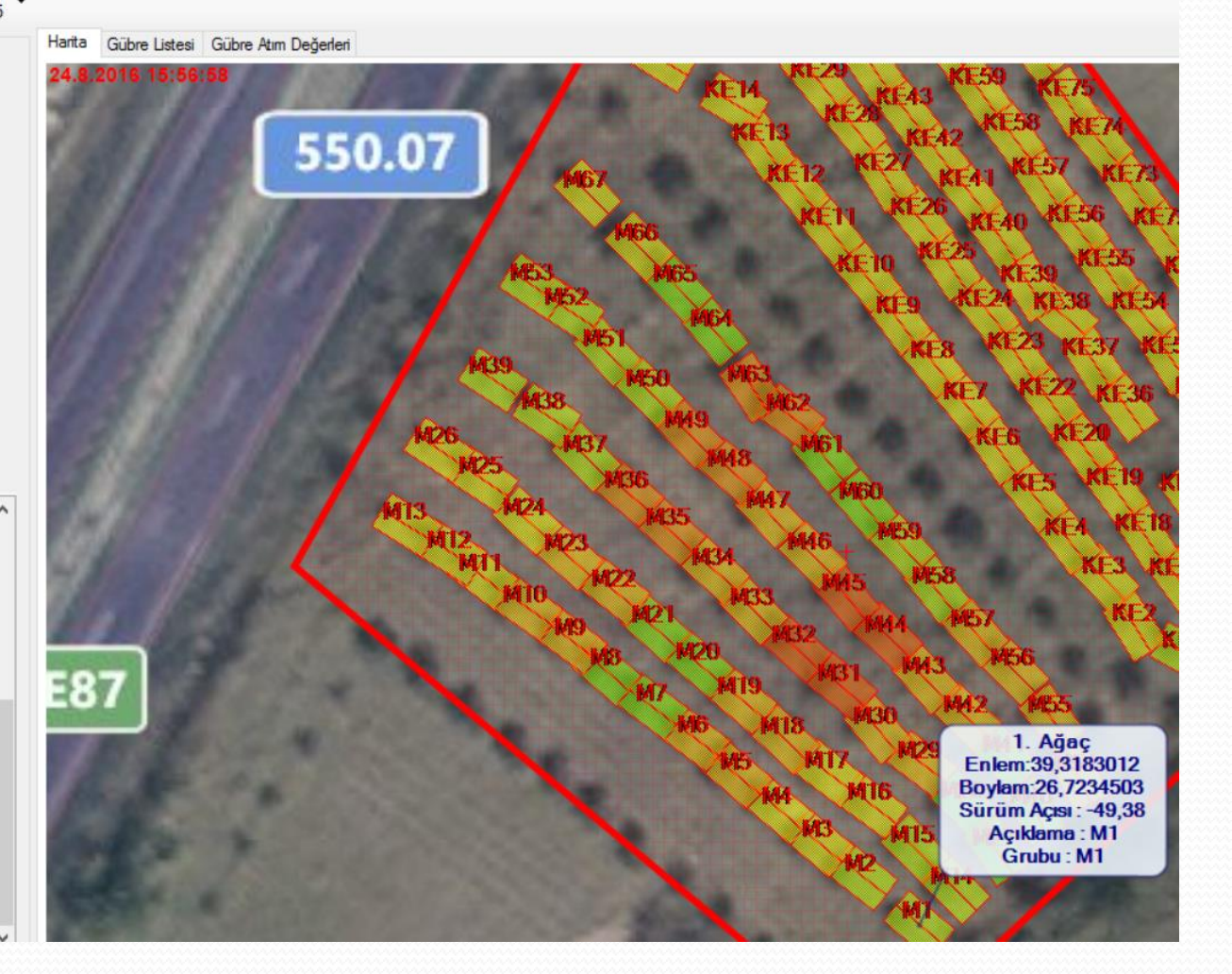

## **4 - PROGRAM ARAYÜZÜ** Hazırlanan Proje Görüntüsü

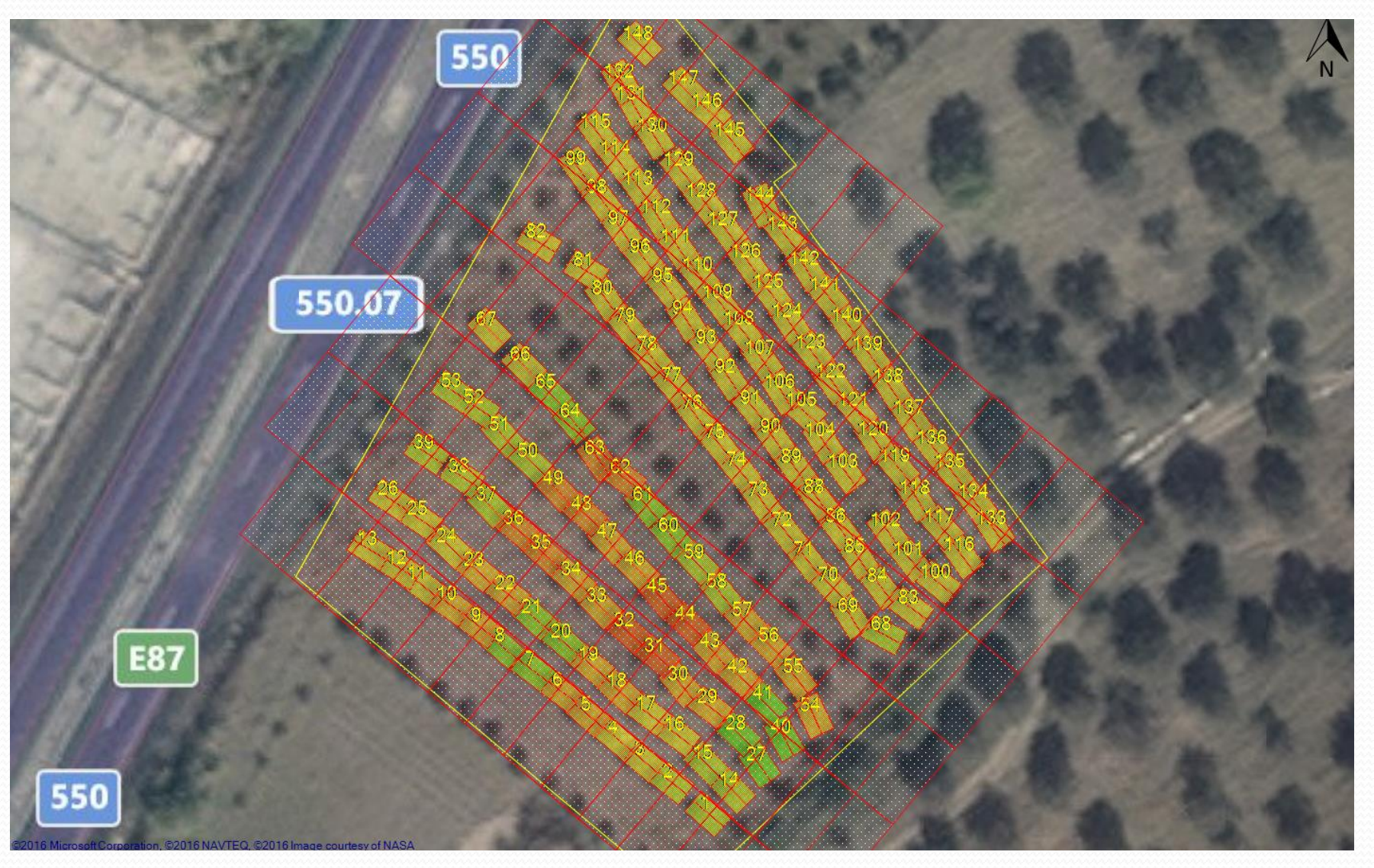

## **4 - PROGRAM ARAYÜZÜ** Oluşturulan Projenin Ayrıntı Tablosu

 $N = {X = -38361332, Y = -204567661}$ 

Harita BingHybridMap

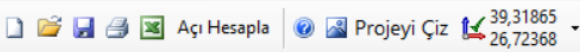

Sıra Üzeri

 $\check{}$ 

 $\checkmark$ 

 $\checkmark$ 

 $2,4$ 

Α

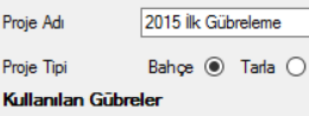

Projede Bilgileri

Proje

 $\checkmark$ 

 $\checkmark$ 

Yenile

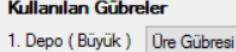

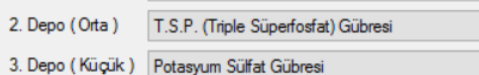

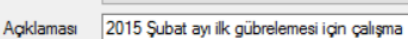

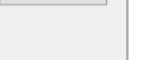

 $1.6$ 

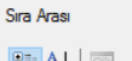

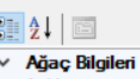

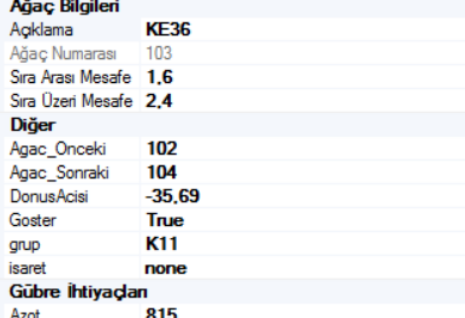

- 815 **Azot** 655 Fosfor 294 Potasyum Konum Bilgileri  $\checkmark$ 
	- 26,7236447 Boylam

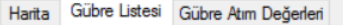

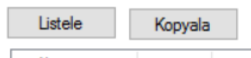

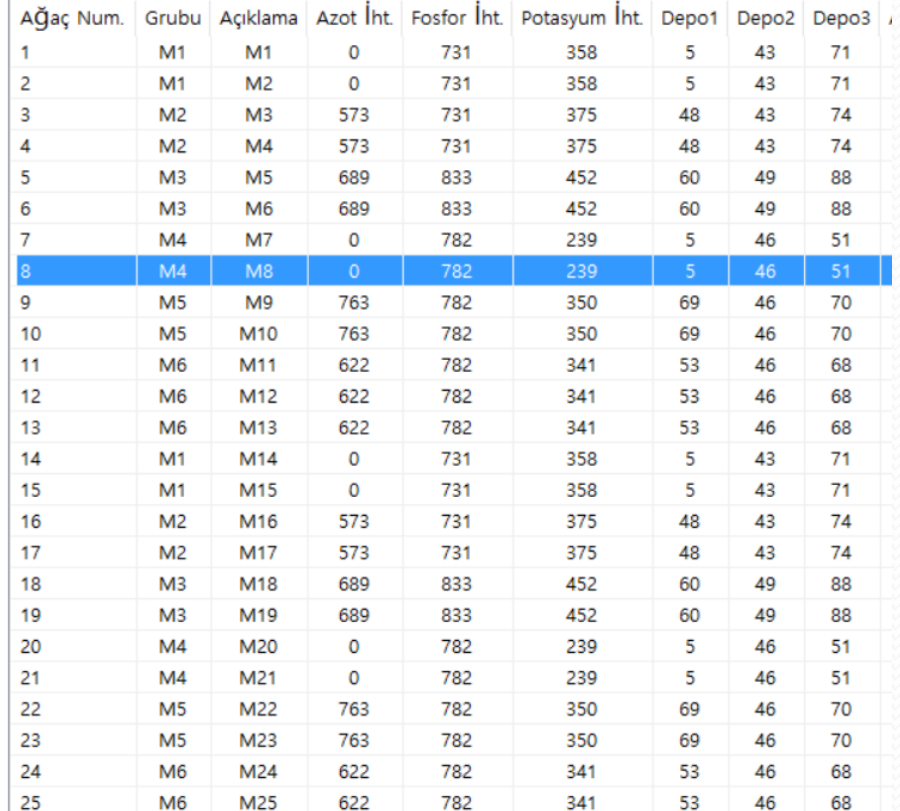

## **4 - PROGRAM ARAYÜZÜ** Bahçe Koordinatları

#### $\frac{1}{2}$  {X=-19925810,Y=-102283725}

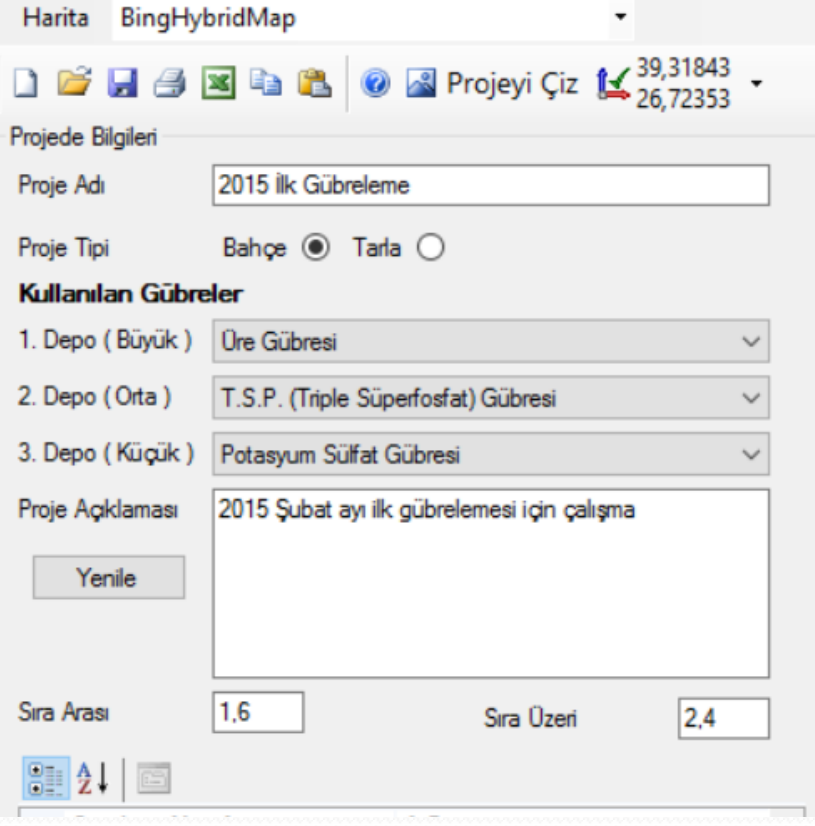

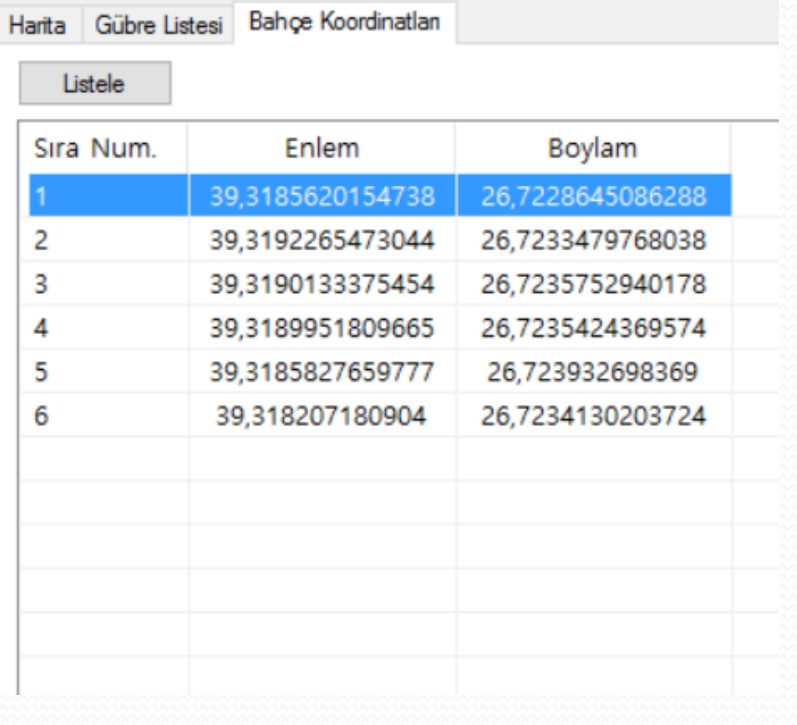

## **4 - PROGRAM ARAYÜZÜ** Poligonlar İçin Otomatik Sürüş Yönü Ayarlama

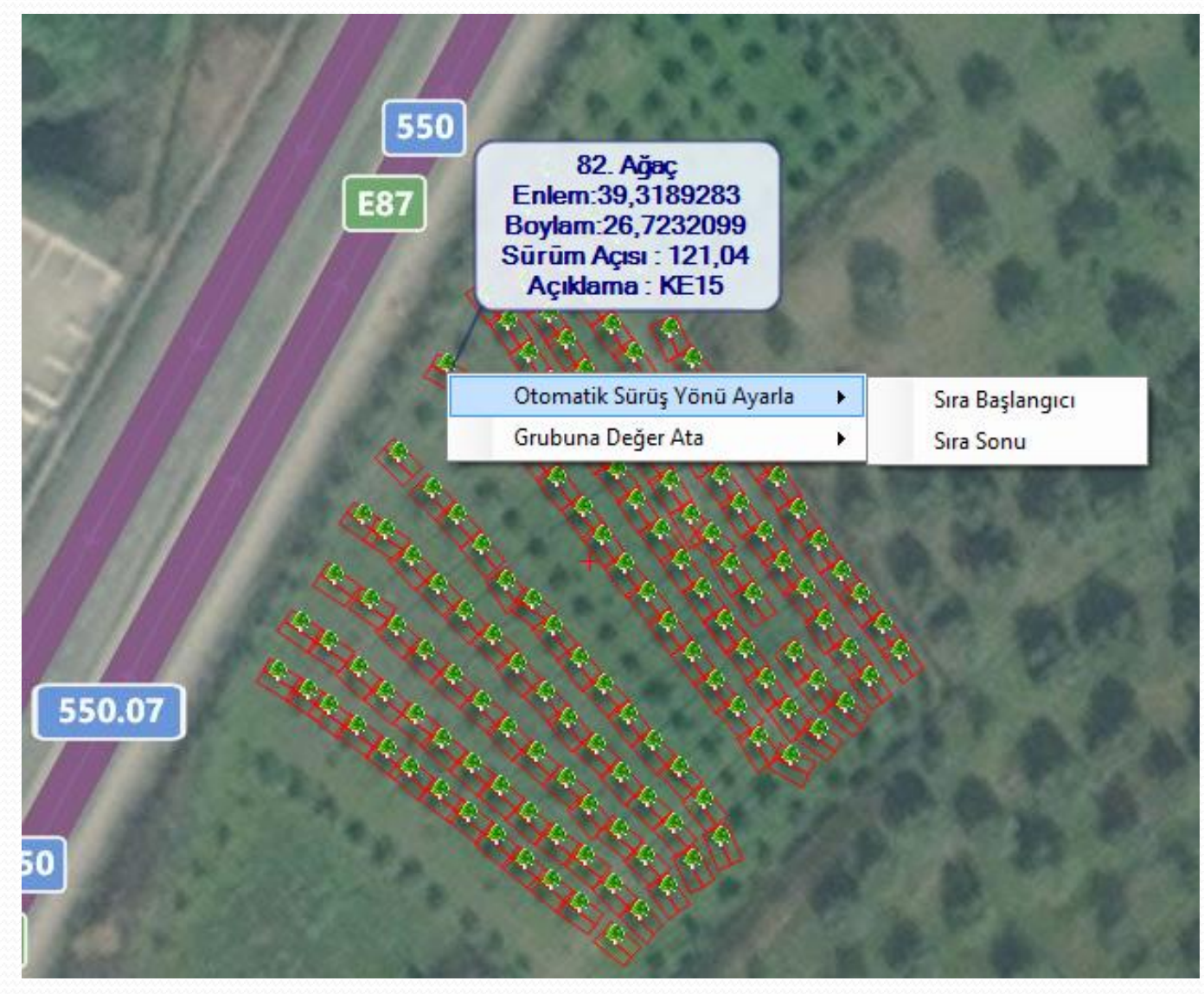

## **4 - PROGRAM ARAYÜZÜ** Açısı Ayarlanmış Poligonların Görünümü

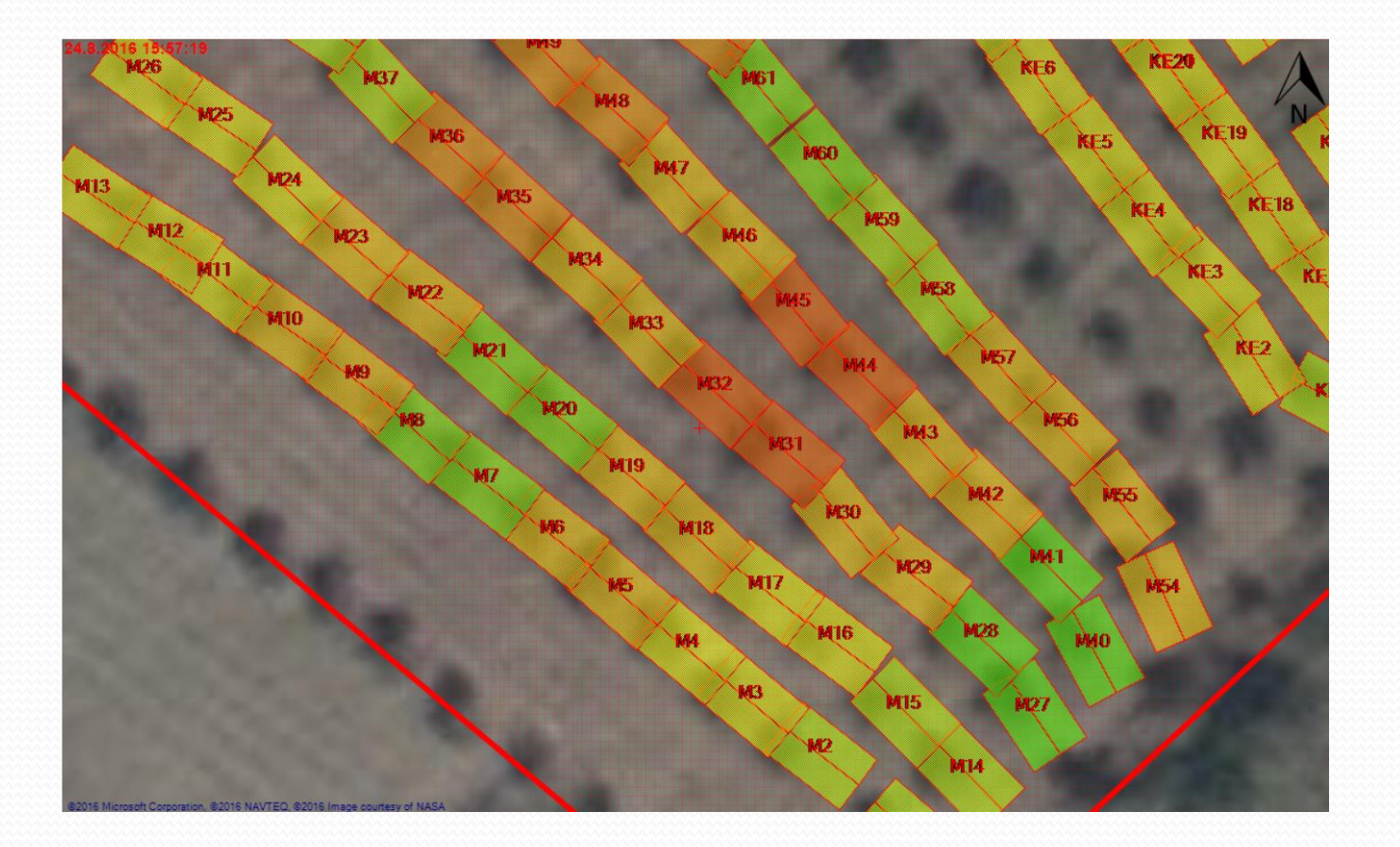

## **4 - PROGRAM ARAYÜZÜ** Proje Ekran Görüntüsünün Kaydedilmesi

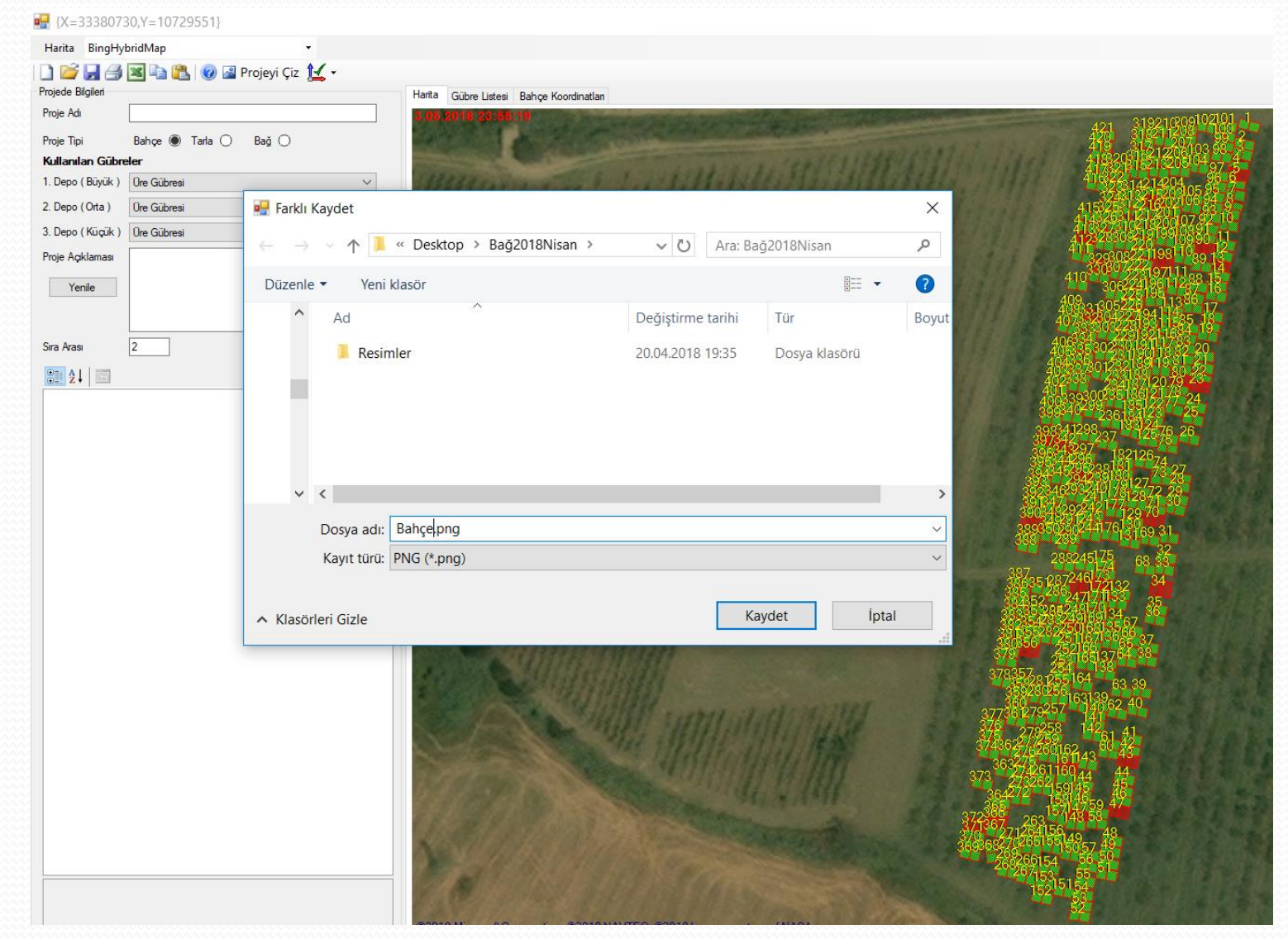

### **4 - PROGRAM ARAYÜZÜ** Çalışma Sonra Giridilen Rota Kontrolü

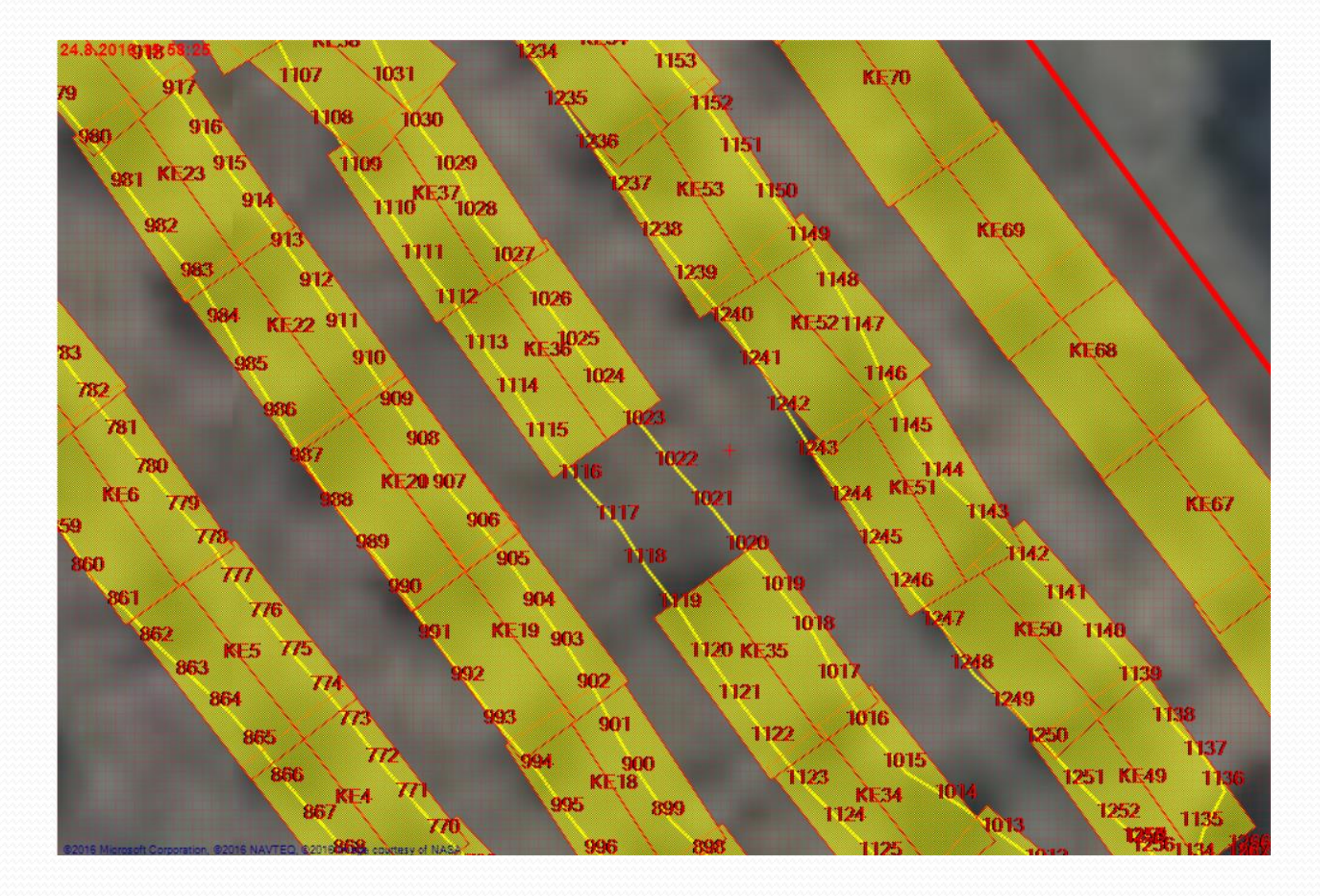

## **4 - PROGRAM ARAYÜZÜ** Gelen Koordinatlar İçin Düzeltme Yapılmış Nokta Görüntüsü

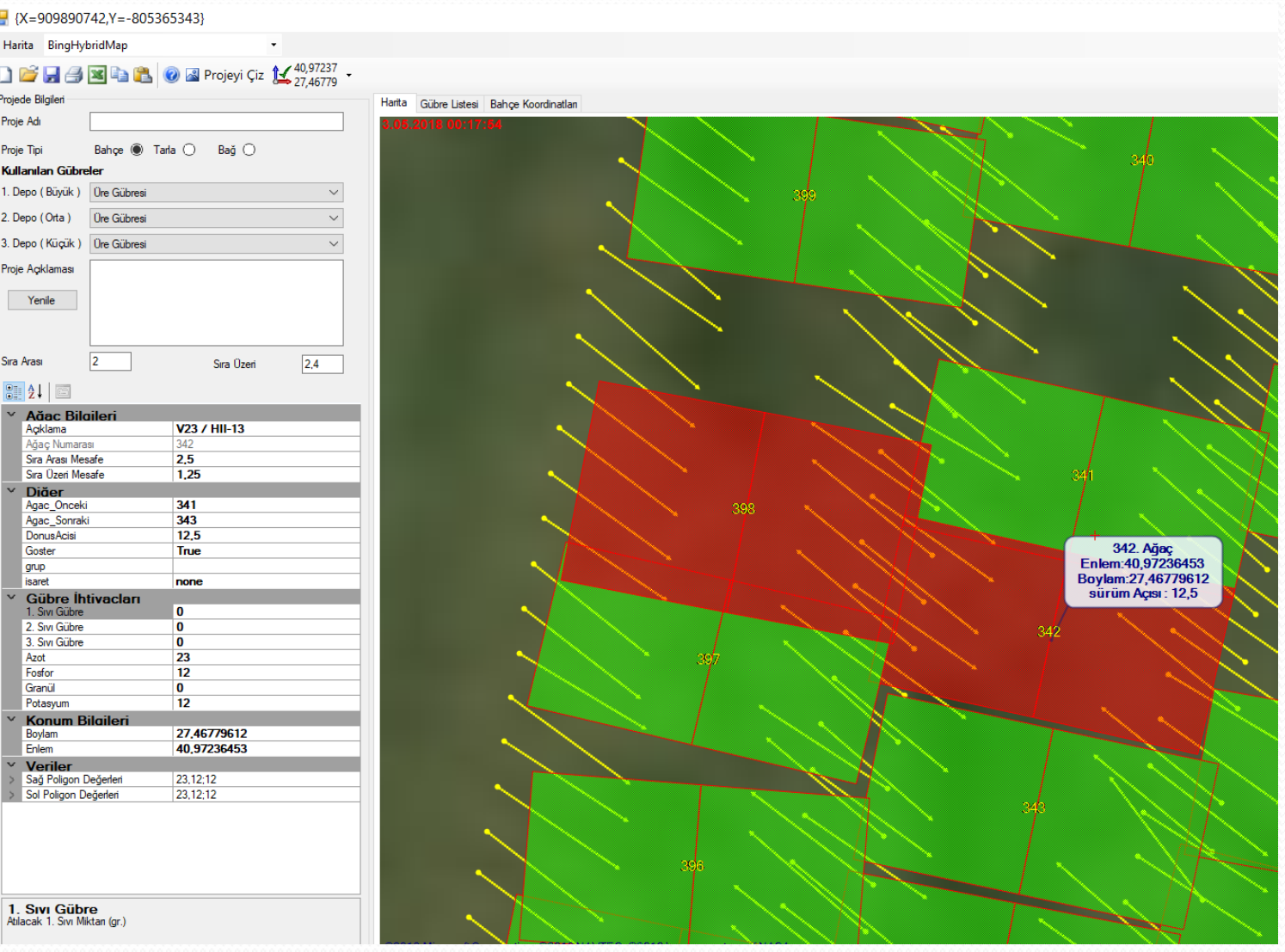

27/32

## **4 - PROGRAM ARAYÜZÜ** Bahçede Uygulama Ekranları

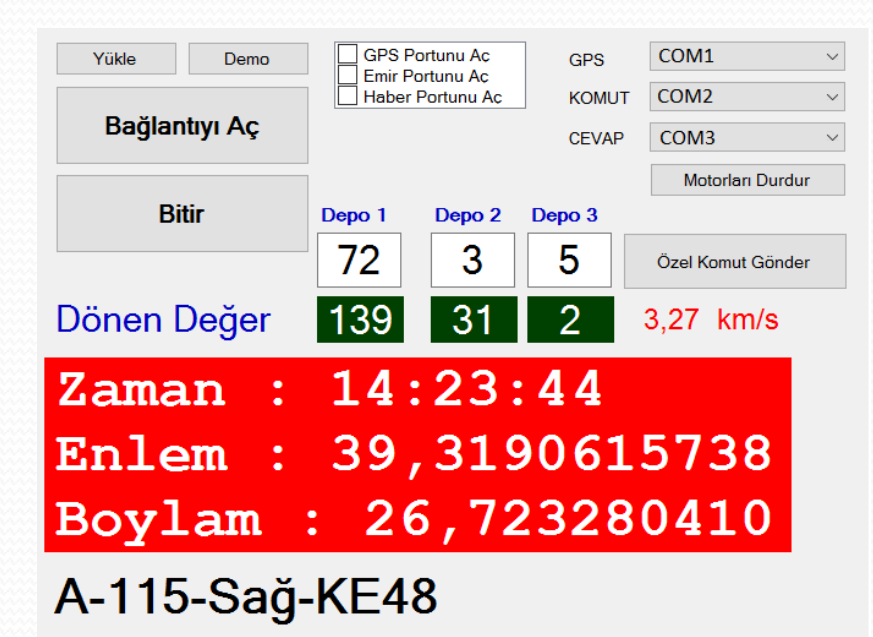

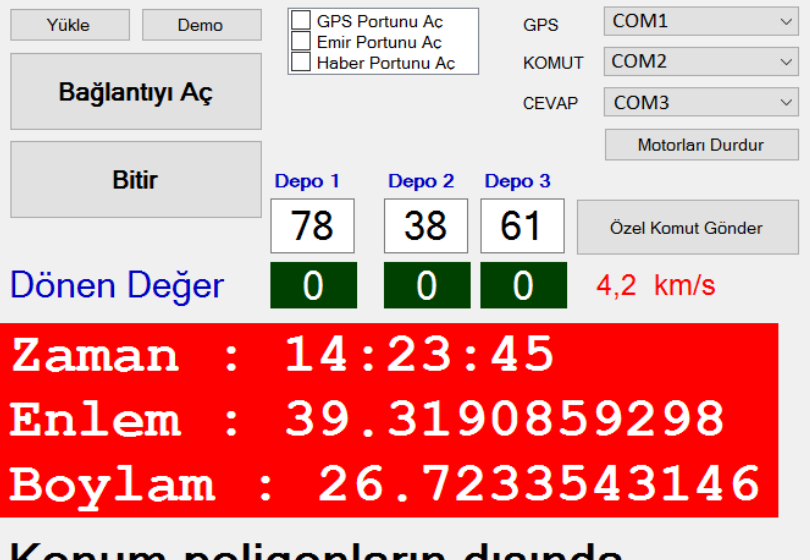

Konum poligonların dışında...

## **4 - PROGRAM ARAYÜZÜ** Uygulama Sonrası Kaydedilen Veriler

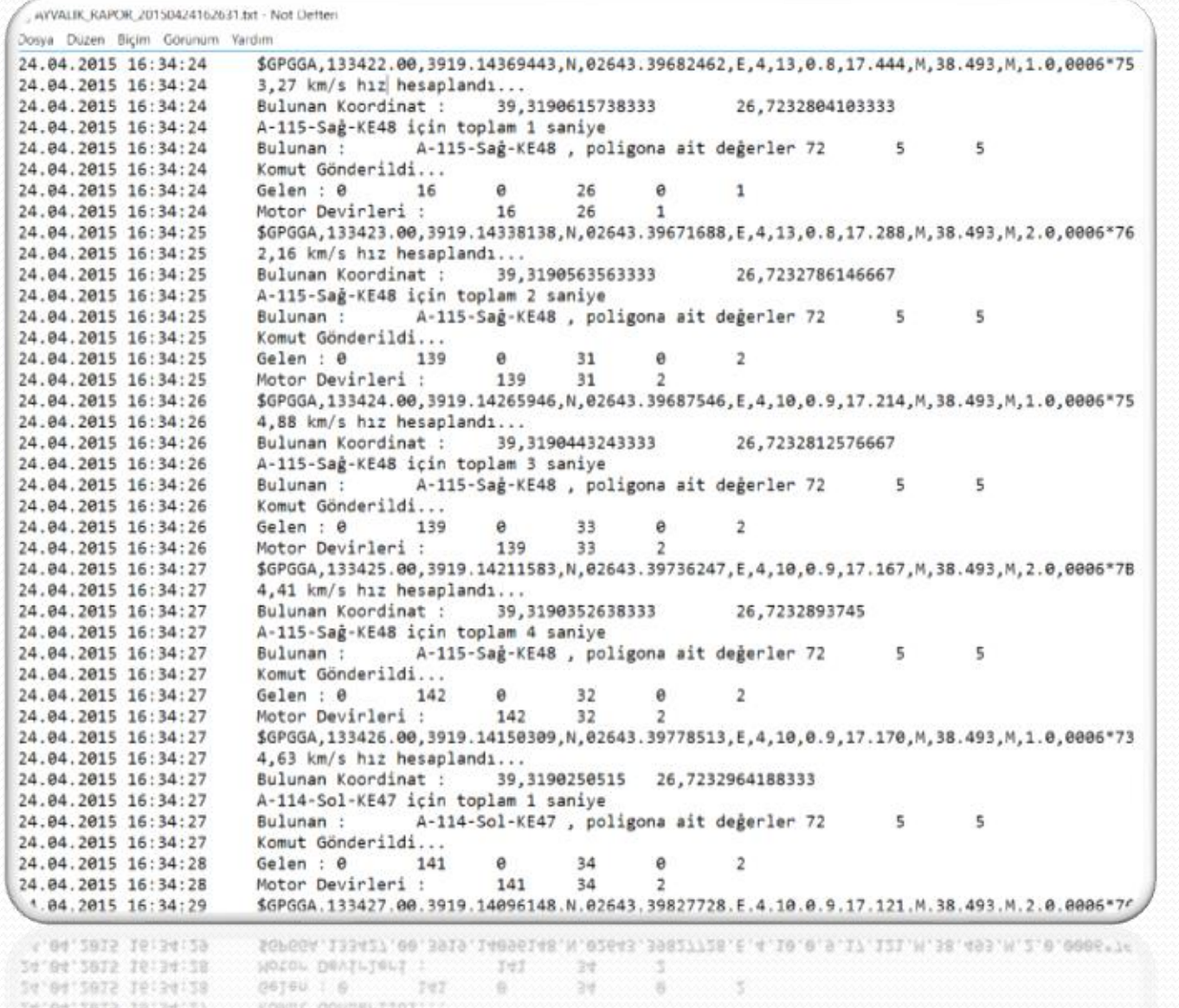

29/32

### **5 – LABORATUVAR ÇALIŞMALARI**

Makine İle Uygulanacak Gübrelerin Laboratuvar Test Sonuçları

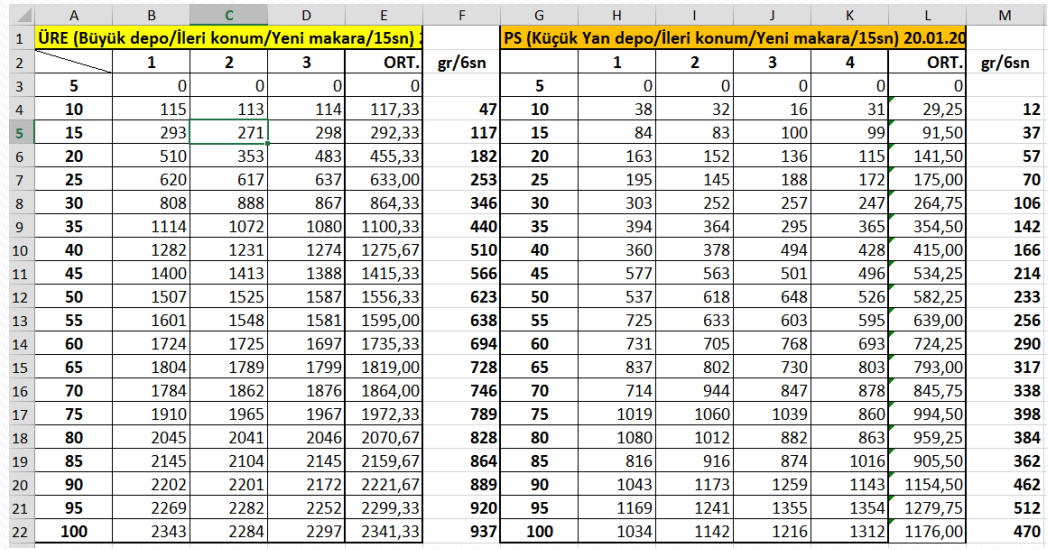

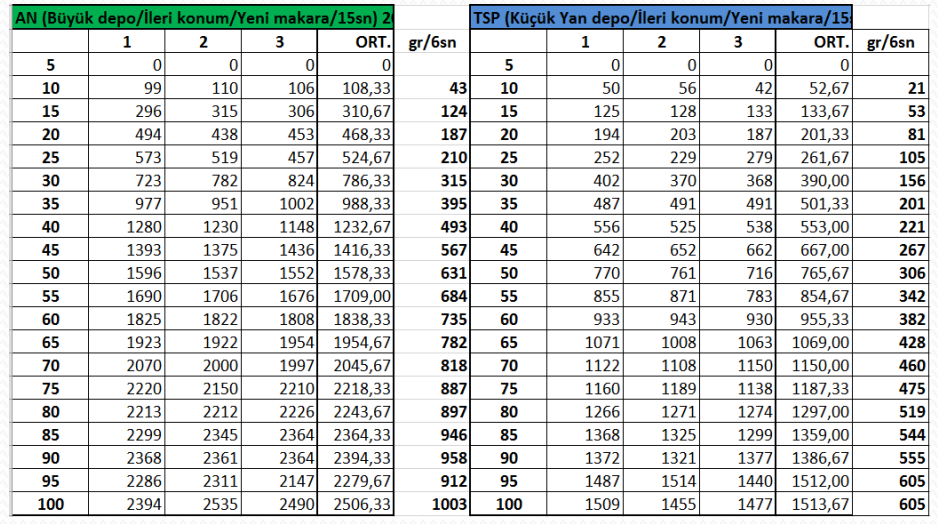

## **6 – GÜBRELEME HESAPLAMA**

Projede Her Bir Poligon İçin Hesaplanan Gübre İhtiyaçları

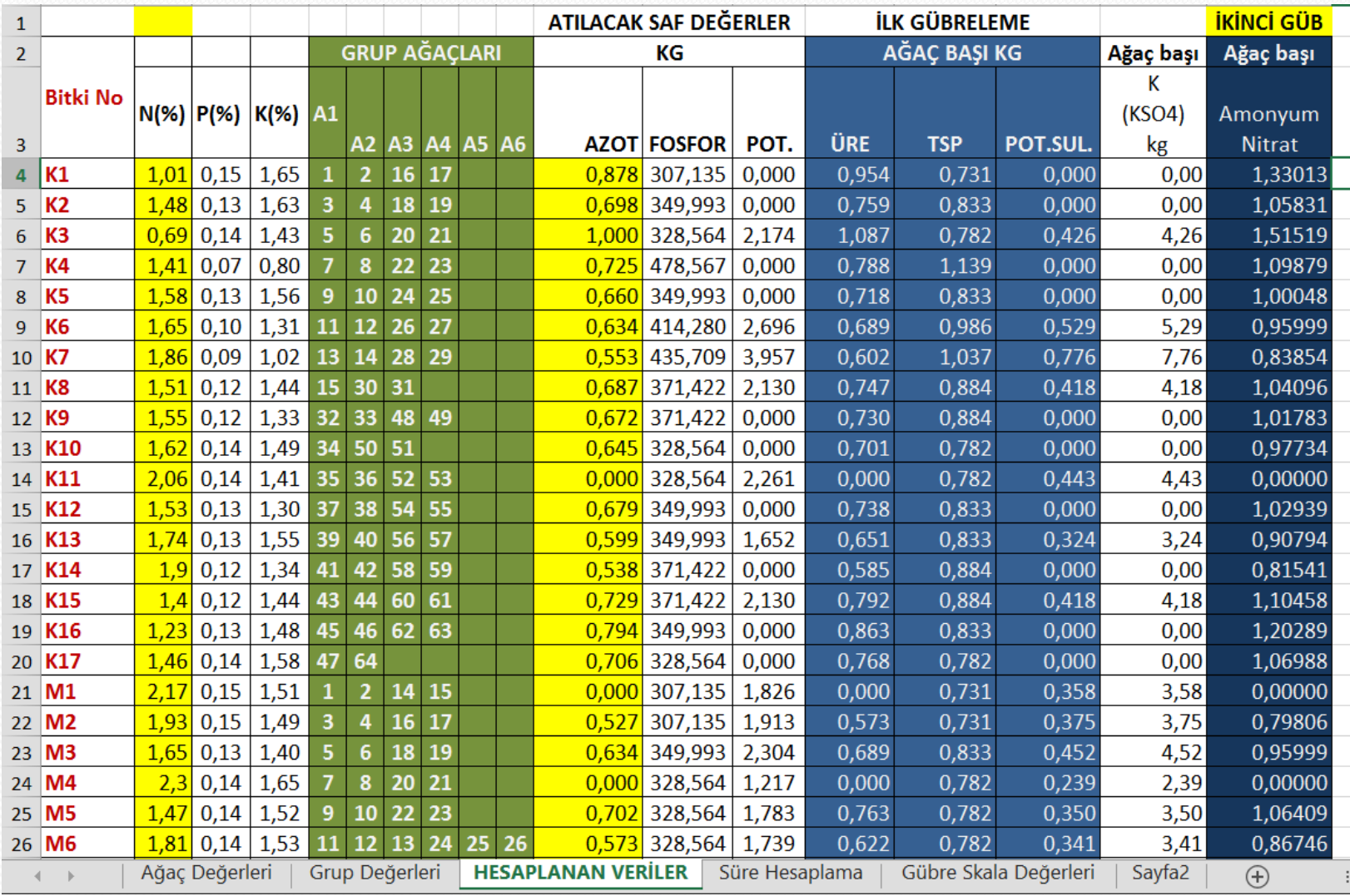

31/32

# TEŞEKKÜRLER

Zir.Yük.Müh. Murat Gökçe ÜNGÖR Süleymanpaşa Gıda, Tarım ve Hayvancılık İlçe Müdürlüğü muratgokce.ungor@tarim.gov.tr = 0.505.411.00.33

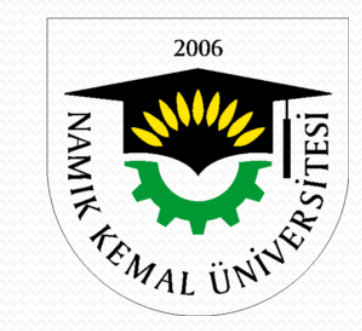

Tekirdağ, 2018